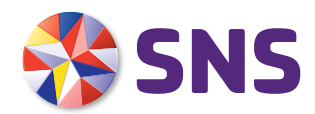

## Aanvragen Vervangende Digipas

Wanneer uw digipas kapot is of de batterij bijna leeg is, vraagt u met dit formulier een vervangende digipas aan.

**LET OP:** Is uw digipas kwijt of gestolen? Bel ons dan meteen: 030-633 30 02 en laat uw digipas blokkeren.

## GOED OM TE WETEN

- 1 U krijgt op het zakelijke postadres een aparte brief met een activeringscode. Met deze code maakt u de digipas gebruiksklaar .
- 2 De nieuwe digipas heeft dezelfde daglimiet als de oude digipas. Een andere limiet nodig? Dan kunnen de rechtsgeldig vertegenwoordigers de daglimiet laten aanpassen met het formulier 'Daglimiet digipas wijzigen' nadat u uw nieuwe digipas binnen hebt.
- 3 Om er zeker van te zijn dat de juiste persoon deze aanvraag indient, vragen wij u een kopie van uw identiteitsbewijs bij te sluiten. Dat mag een paspoort, Nederlands rijbewijs of Europese identiteitskaart zijn. De handtekening op het identiteitsbewijs moet duidelijk zichtbaar zijn.
- 4 Zodra deze aanvraag is verwerkt krijgt uw bedrijf een bijgewerkt Overzicht Zakelijk Bankieren.
- 5 Als u een scan van het ingevulde en ondertekende formulier en een kopie van uw identiteitsbewijs maakt en naar ons mailt, kunnen we uw aanvraag sneller verwerken. Mail deze naar: internetbankieren@sns.nl. Liever met de post?

Stuur ze dan naar: SNS Klantenservice Antwoordnummer 6261 3500VC Utrecht

6 Hebt u nog vragen? Kijk op snsbank.nl/zakelijk of bel 030-633 30 02

## BEDRIJFSGEGEVENS

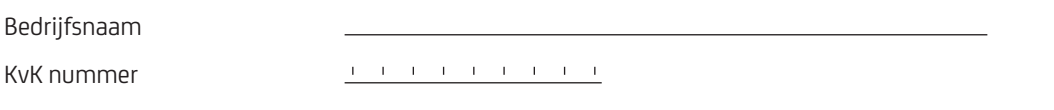

## GEGEVENS GEVOLMACHTIGDE

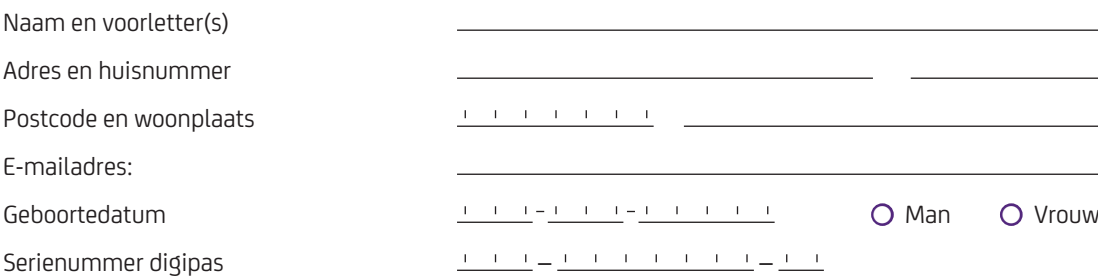

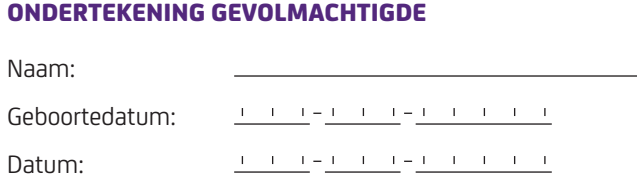

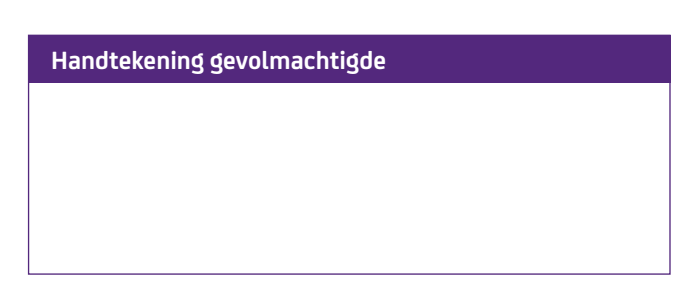